Liebe Eltern,

Wenn Sie ein bereits vorhandenes iPad zur Einrichtung zu Faktor Drei bringen, sollten Sie beachten, dass für die Einrichtung das iPad mit all seinen Inhalten und Daten einmal komplett gelöscht werden muss. Sämtliche nicht gesicherten Daten des iPads sind dann verloren.

Sie können Daten daher mit Hilfe eines Backups sichern. Beachten Sie: iTunes und die iCloud bieten die Möglichkeit, ein vollständiges Backup, d.h. eine Kopie sämtlicher Inhalte und Einstellungen durchzuführen.

Wenn Sie das iPad dann anschließend mithilfe eines Backups wiederherstellen, werden alle aktuellen Daten auf dem iPad durch das Backup überschrieben.

**Das Problem hierbei liegt auf der Hand:** Die Einbindung in unser System ist im Backup nicht enthalten und wird durch Wiederherstellung aus dem Backup rückgängig gemacht. In diesem Fall müsste der Einbindungsprozess nochmals wiederholt werden, was mit Aufwand und Kosten verbunden ist.

Leider ist dies aus unerklärlichen Gründen mit Backups von bereits eingebundenen Geräten passiert. Derzeit wird bei Faktor Drei an einer Lösung gearbeitet.

Wir hoffen, dass das Problem in den nächsten Wochen gelöst wird. Bis dahin empfehlen wir Ihnen, **das iPad erst in der letzten Ferienwoche zu Faktor Drei zu bringen**, damit es dort dann in unser Schulsystem eingebunden wird.

Falls Sie dennoch Ihre Daten sicher möchten, kommen zwei Möglichkeiten in Frage:

1. iCloud-Backup

Gehen Sie auf dem iPad in die Einstellungen und oben über die Apple ID in die iCloud-Einstellungen. Wählen Sie dort sämtliche Apps und Daten an, lassen Sie das iCloud-Backup aber ausgeschaltet (das ist das vollständige Backup).

Sie können das natürlich trotzdem machen ("Haben ist besser als Brauchen"), sollten vorerst aber darauf verzichten, es nach der Einbindung auf das Gerät zu spielen.

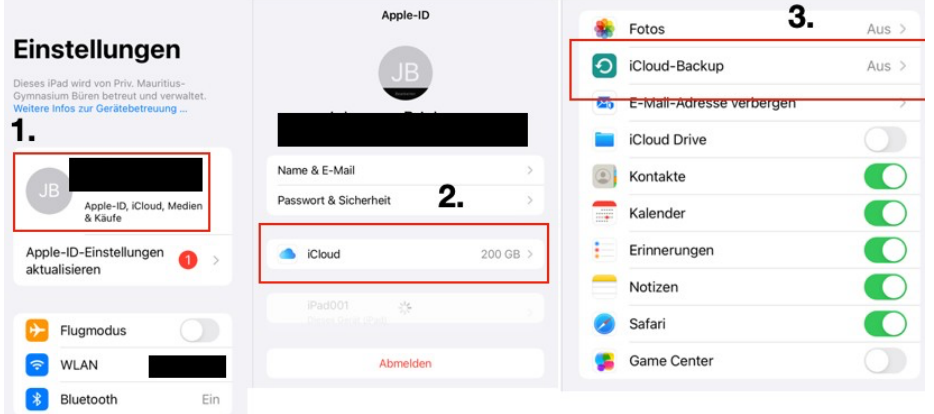

2. "Händisches Backup"

Die benötigten Daten können auch (zusätzlich) händisch in eine beliebige Cloud (iCloud, OneDrive, GoogleDrive,…) verschoben werden. Das können Sie auch zusätzlich zur iCloud-Variante unter 1. machen.

Dafür muss die entsprechende Cloud auf dem iPad eingerichtet sein. Gehen Sie anschließend in "Dateien"

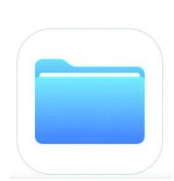

Gehen Sie nun in den Ordner, aus dem Sie die Daten in die Cloud sichern möchten.

Wählen Sie oben rechts "auswählen". Wählen Sie die Dateien aus. Wählen Sie am unteren Bildschirmrand "Kopieren" oder "Bewegen". Es erscheint ein Dialogfenster, wo Sie die entsprechende Cloud nun auswählen können.